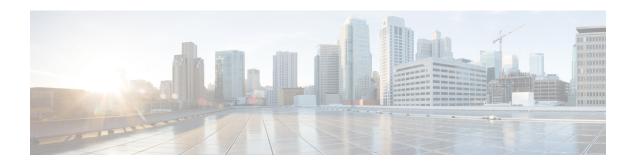

### **Aironet Extensions IE (CCX IE)**

- Information About Aironet Extensions Information Element, on page 1
- Configuring Aironet Extensions IE (GUI), on page 1
- Configuring Aironet Extensions IE (CLI), on page 1
- Verifying the Addition of AP Name, on page 2

#### Information About Aironet Extensions Information Element

The Cisco Aironet Extensions Information Element (IE) is an attribute used by Cisco devices for better connectivity. It contains information such as the AP name, device type, radio type, AP load, and the number of associated clients, in the beacon and probe responses of the WLAN. The Cisco Client Extensions use this information to associate with the best AP.

The Aironet Extensions IE configuration is disabled by default. With this feature you can set the AP name not through enabling the whole IE extension, but by just inserting just the AP name.

## **Configuring Aironet Extensions IE (GUI)**

#### **Procedure**

- Step 1 Choose Configuration > Tags & Profiles > WLANs.
- Step 2 In the WLANs window, click Add.
- Step 3 In the Add WLAN window, under the Advanced tab, check the Aironet IE check box to enable Aironet IE on the WLAN.
- Step 4 Click Apply to Device.

### **Configuring Aironet Extensions IE (CLI)**

Perform this procedure to create a WLAN and enable the Aironet Extensions IE feature on the WLAN:

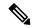

Note

For more information about the open configuration models, refer to the Programmability Configuration Guide, Cisco IOS XE Amsterdam 17.1.x.

#### **Procedure**

|        | Command or Action                                                                             | Purpose                                                                                                    |
|--------|-----------------------------------------------------------------------------------------------|----------------------------------------------------------------------------------------------------|
| Step 1 | configure terminal                                                                            | Enters global configuration mode.                                                                                                    |
|        | Example:  Device# configure terminal                                                          |                                                                                                    |
| Step 2 | wlan profile-name wlan-id [ssid]                                                              | Specifies the WLAN name and ID:                                                                                                    |
|        | Example:  Device(config) # wlan mywlan 34  mywlan-ssid                                        | <ul> <li>profile-name: Profile name. The range is from 1 to 32 alphanumeric characters.</li> <li>wlan-id: WLAN ID. The range is from 1 to 512.</li> <li>ssid: Service Set Identifier (SSID) for this WLAN. If the SSID is not specified, the WLAN profile name is set as the SSID.</li> <li>Note By default, the WLAN is disabled.</li> </ul> |
| Step 3 | <pre>[no] ccx aironet-iesupport  Example:    Device(config-wlan) #ccx aironet-iesupport</pre> | Configures the Cisco Client Extensions option and sets the support of Aironet IE on the WLAN.  (Use the <b>no</b> form of this command to disable the configuration.)                                                                                                    |

#### What to do next

- **1.** Create a policy tag. For more information about creating policy tags, refer to *Configuring a Policy Tag* (*CLI*).
- **2.** Map the policy tag to the AP. For more information about mapping a policy tag to the AP, refer to *Attaching a Policy Tag and Site Tag to an AP (CLI)*.

# **Verifying the Addition of AP Name**

The following example shows how to verify the addition of the AP Name (using Open Configuration) in the beacon without enabling IE:

Description Network Name (SSID) : wlan2 Status : Disabled Broadcast SSID : Enabled Advertise-Apname : Enabled Universal AP Admin : Disabled Max Associated Clients per WLAN : 0 : 0 Max Associated Clients per AP per WLAN Max Associated Clients per AP Radio per WLAN : 200 OKC : Enabled Number of Active Clients CHD per WLAN : Enabled MMM : Allowed Channel Scan Defer Priority: Priority (default) : 5 : 6 Priority (default) Scan Defer Time (msecs) : 100 Media Stream Multicast-direct : Disabled CCX - AironetIe Support : Enabled Peer-to-Peer Blocking Action : Disabled **Verifying the Addition of AP Name**